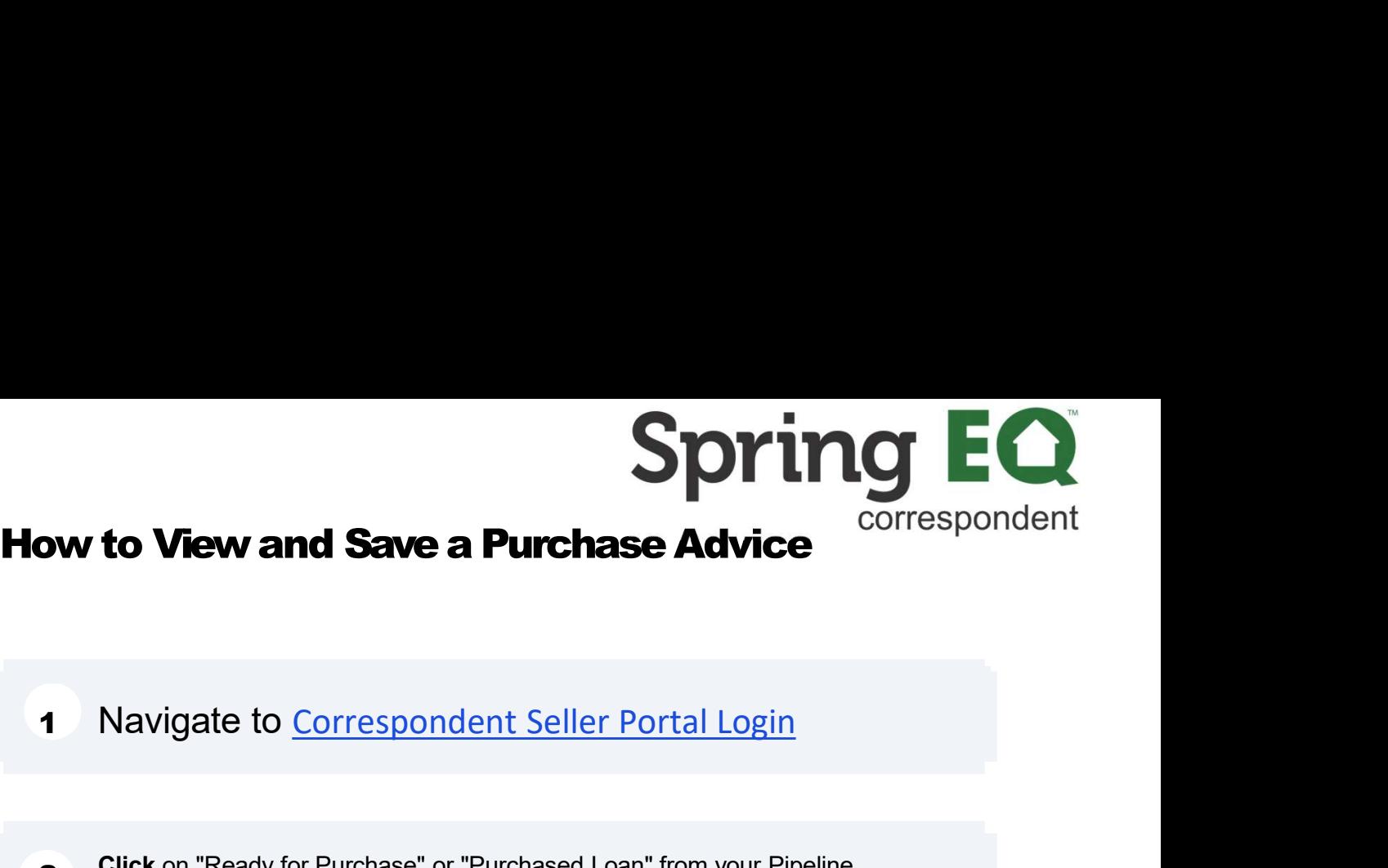

**2** Click on "Ready for Purchase" or "Purchased Loan" from your Pipeline<br>view. whichever contains the loan you want to print the Purchase Advice for.

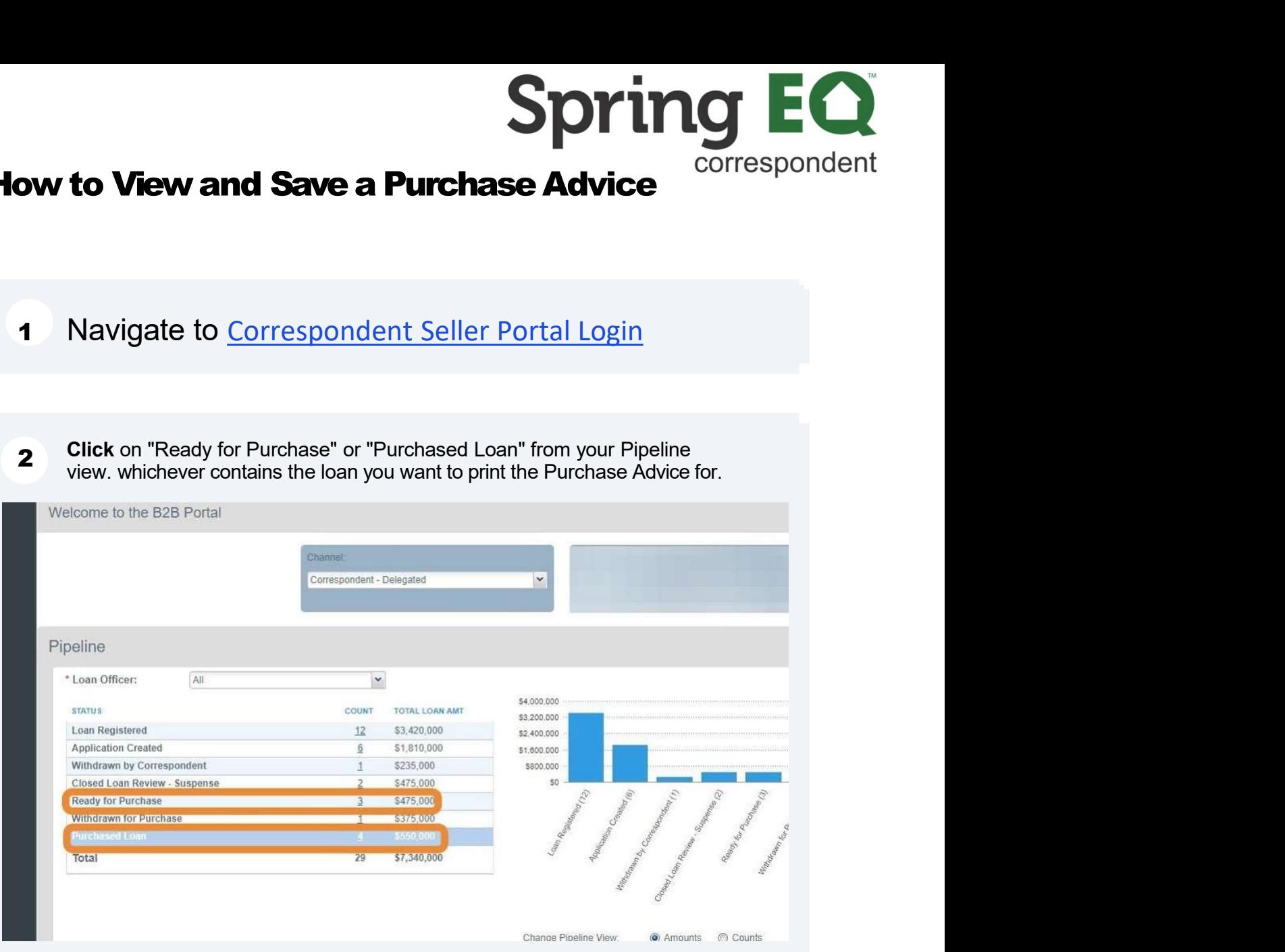

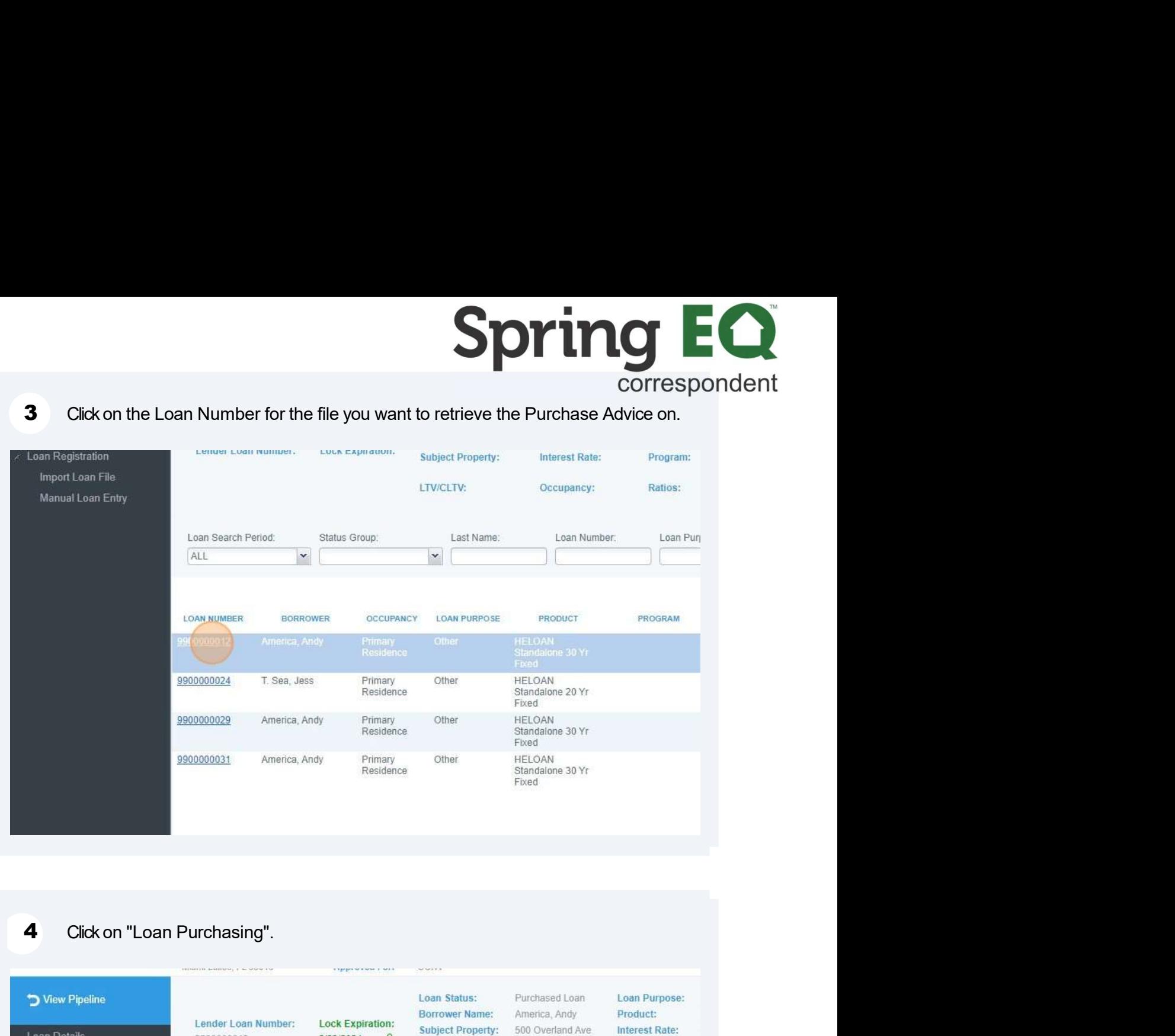

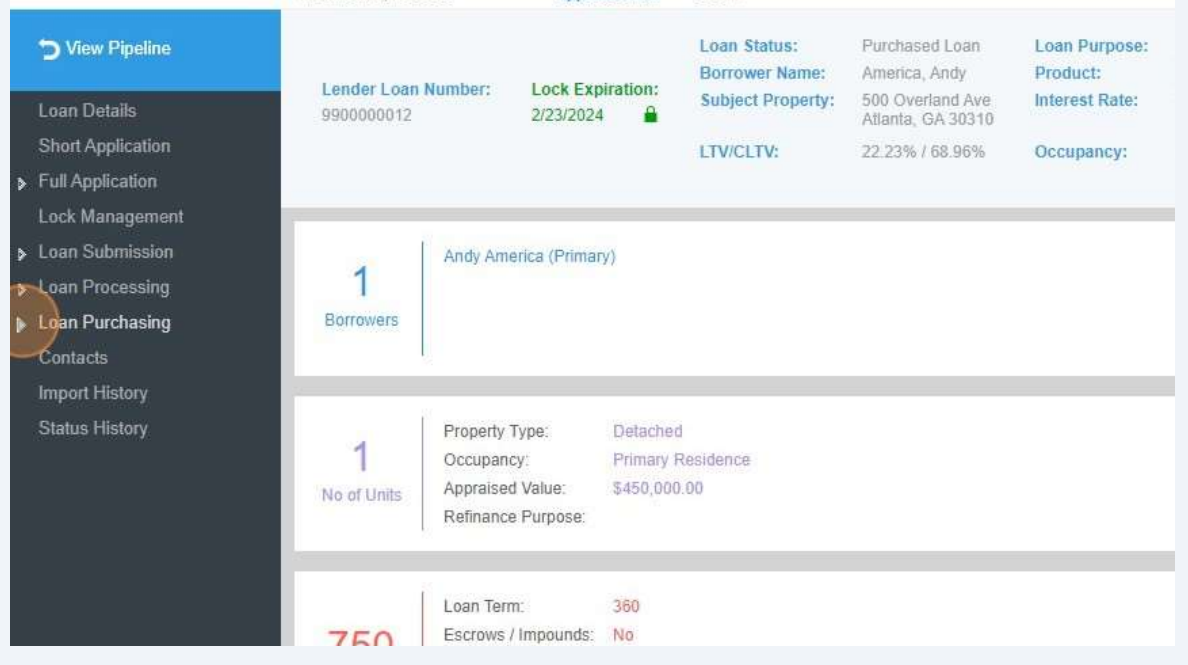

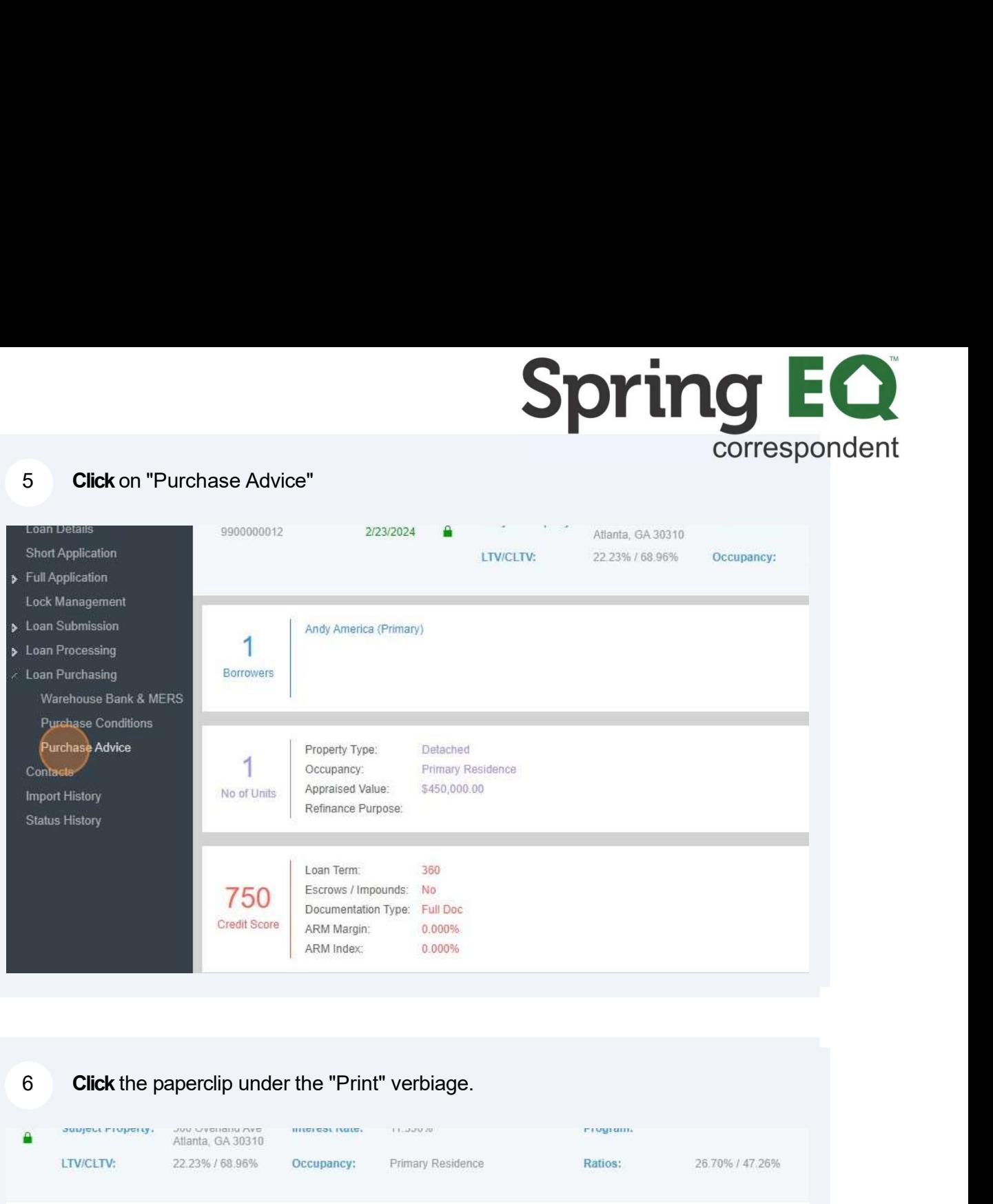

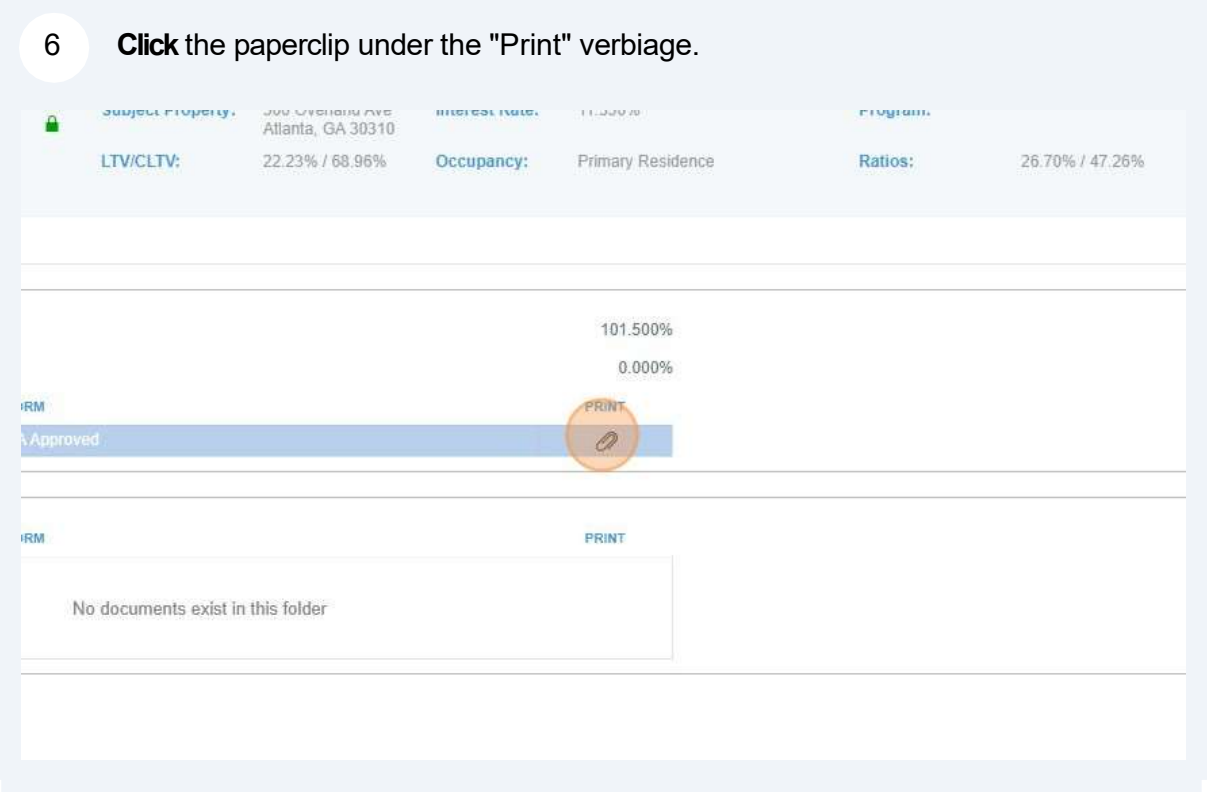

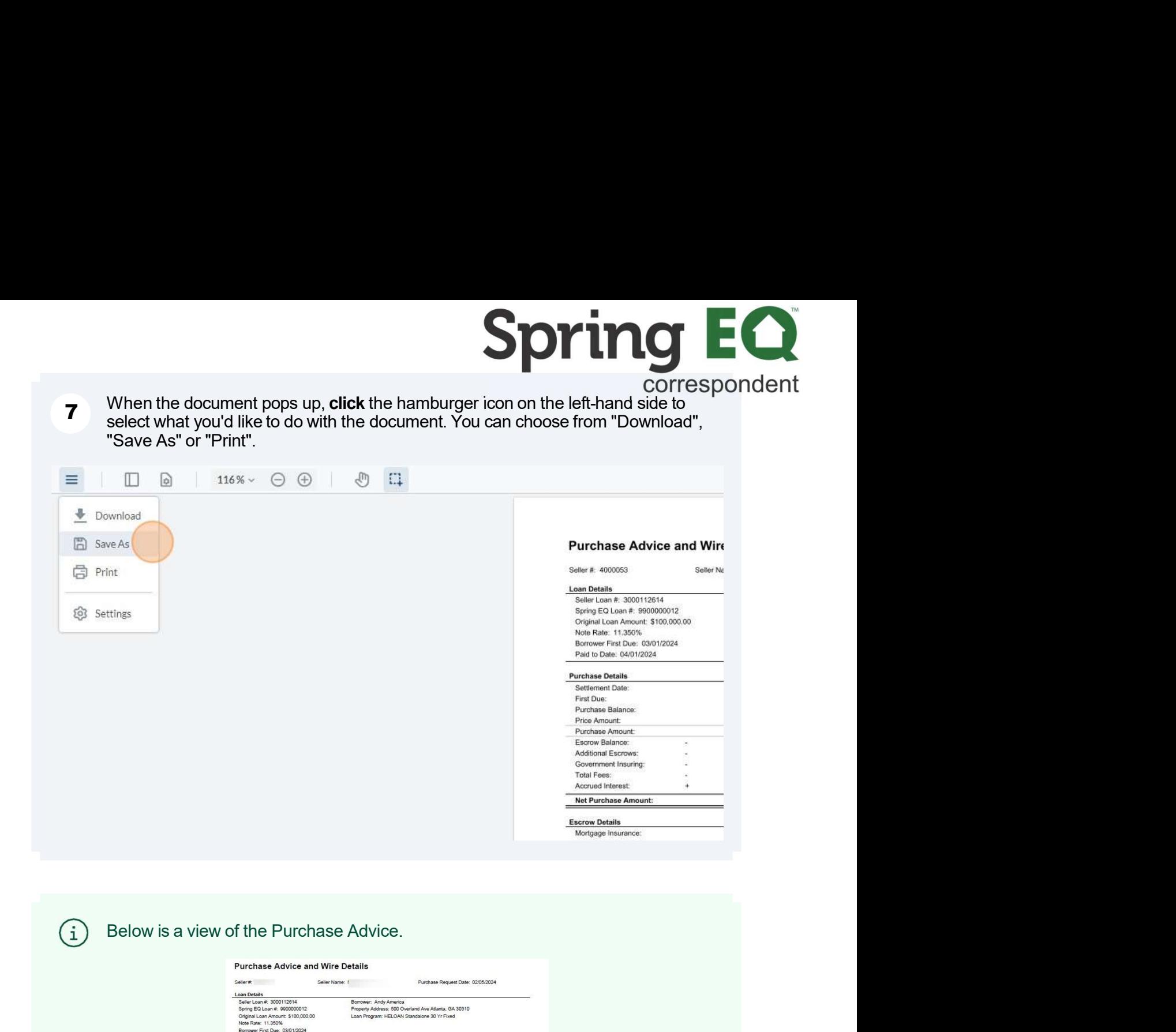

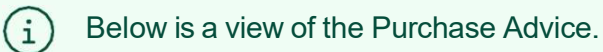

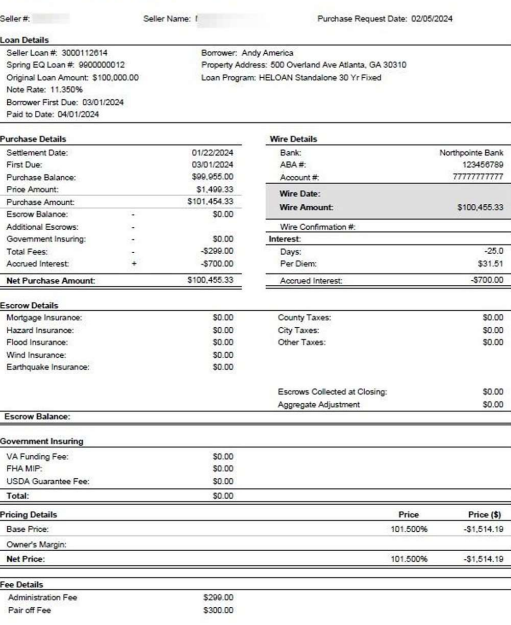

Questions? Reach out to your dedicated Account Executive!